#### **BOOKING ENTRIES**

#### **1. BOOKING FLOW OPTION 1**

#### **a. Amadeus neutral availability**

#### **>AN12JANBCNAMS/AHV**

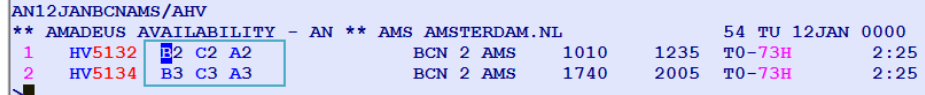

#### **b. Airline availability and fare display (Optional)**

Direct availability request is optional for booking Transavia. **>ACW1/B1** = Mandatory after AN for fare display.

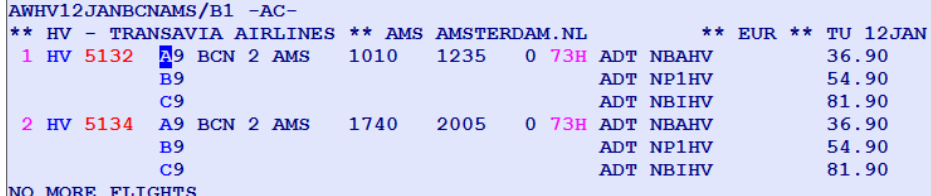

#### **c. Segment sell**

> **AWHV12JANBCNAMS/B1** = long availability entry. From neutral availability screen, you can request HV or TO availability and fares (taxes included) in real time.

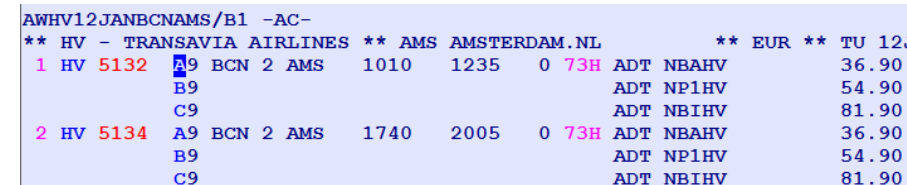

**>SS1B1** directly from HV/TO neutral availability screen (above), standard short sell entry (Any available branded fare can be sold)

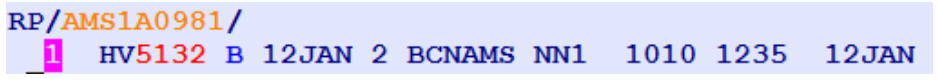

#### **2. BOOKING FLOW OPTION 1**

#### **a. Airline availability and fare display (MANDATORY)**

#### **b. Segment sell**

**>SS1T1** = segment sell directly from HV/TO neutral availability screen (above) or airline availability. Any available fare can be sold.

#### RP/AMS1A0981/

NO MORE FLIGHTS

HV5132 B 12JAN 2 BCNAMS NN1 1010 1235 12JAN

#### **3. MANDATORY PNR ELEMENTS**

**>NM1SMITH/JOHN MR (ADT/01JAN69)** = name & DOB cfr. passport mandatory

## **>NM1SIMPSON/MAGGIE(CHD/05APR08)**

#### **>NM1LEAVEY/PATRICK MR(INF/MICHAEL/01JUN11)**

#### **>AP 33123456789**

**>APE-JOHN.SMITH@EMAIL.COM =** only 1st e-mail address sent to HV/TO **>RFxx** 

#### **>TKOK**

**>FPCCVIXXXXXXXXXXXX1111/0113\*CV123/HFAKEHOLDER** 

= Credit Card form of payment

More details available in **GGAIRHV help pages**.

Accepted Credit cards are: Visa, Amex, Mastercard and UATP Note: Booking via this method is **PCI compliant**

#### **4. SSR (SPECIAL SERVICE REQUEST) >SR XBAG – KG15 PC5 /S2**

SR XBAG **must** be entered before pricing.

### RP/AMS1A0981/

- **1**. MAROUF/LAVA
- HV5132 B 12JAN 2 BCNAMS NN1 1010 1235 12JAN AP AMS  $+31(0)654702621$  - AMADEUS THE NETHERLANDS - A
- APE LMAROUF@AMADEUS.COM
- TK OK19NOV/AMS1A0981
- /SSR XBAG HV NN1 KG15/S2

#### **>SM**

**EVE** 

 $12JAN$ 

To request seat map GUI and select seat **>ST/10F/S2/P1**

**Note**: all services "/SSR" are chargeable

#### **5. PNR PRICING**

Price returned in the **currency of point of departure** by default. >**FXX** (optional) – standard informative itinerary pricing entry (without TST creation).

**>FXP** – standard itinerary pricing entry.

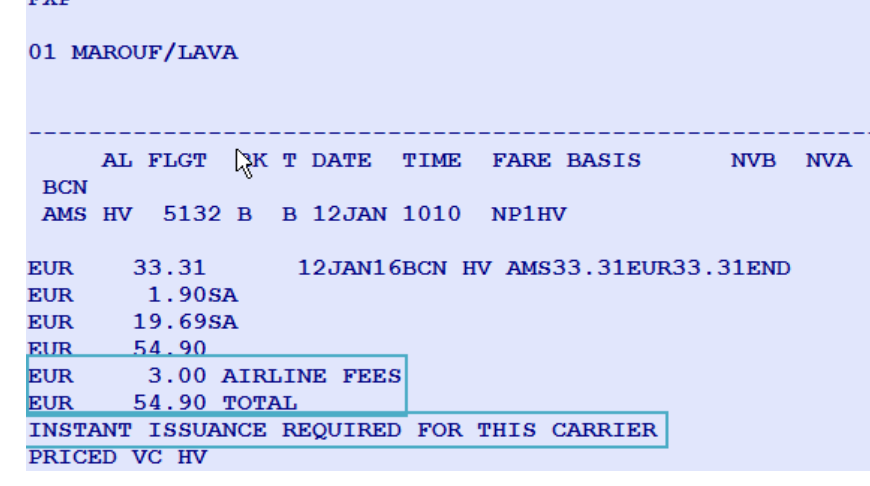

>**FXH** (optional) – standard informative ancillary services pricing entry (without TSM creation).

**>FXG** - standard ancillary services pricing entry (mandatory if there are services in the PNR).

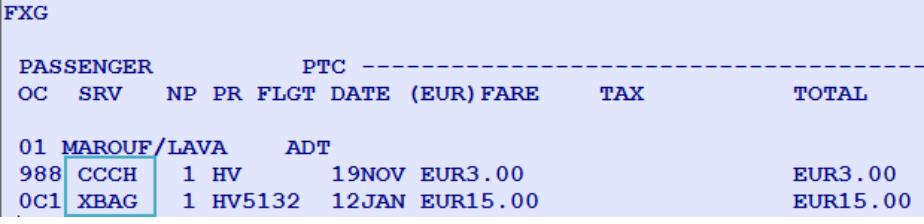

#### **6. TST and TSM DISPLAY (OPTIONAL)**

**>TQT** is the standard TST display (Transitional Stored Ticket). **>TQM** is the standard TSM display (Transitional Stored MCO).

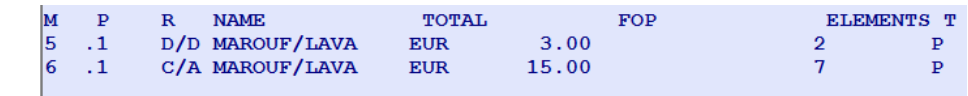

DELETED TSM RECORDS MAY EXIST - PLEASE USE TMH

#### **7. END OF TRANSACTION**

#### --- TST TSM RLR ---RP/AMS1A0981/AMS1A0981

- 1. MAROUF/LAVA
- 
- 
- 6 TK OK19NOV/AMS1A0981
- 
- 
- 9 FV PAX HV/S3

**>ER** is the entry to end the transaction, save the PNR and create Amadeus record locator.

LM/SU 19NOV15/1356Z  $5$ FFC3G 2 /SVC HV HK1 CCCH AMS 19NOV 3 HV5132 A 12JAN 2 BCNAMS HN1 1010 1235 12JAN 4 AP AMS  $+31(0)654702621$  - AMADEUS THE NETHERLANDS - A 5 APE LMAROUF@AMADEUS.COM 7 / SSR XBAG HV HN1  $KGI5/S3$ 8 FP CCVI4012XXXXXXXXXXXXX/1218\*CV/HFAKEHOLDER

#### **8. LIGHT TICKET ISSUANCE (TTP/TTM)**

> **TTP/TTM** - combined issuance of light tickets for itinerary/services. Pay (approval code) and confirm (HK) the booking for itinerary and services. There is no ETKT nor EMD created after a light ticket issuance (no

TWD or EWD).

 $RG$ 

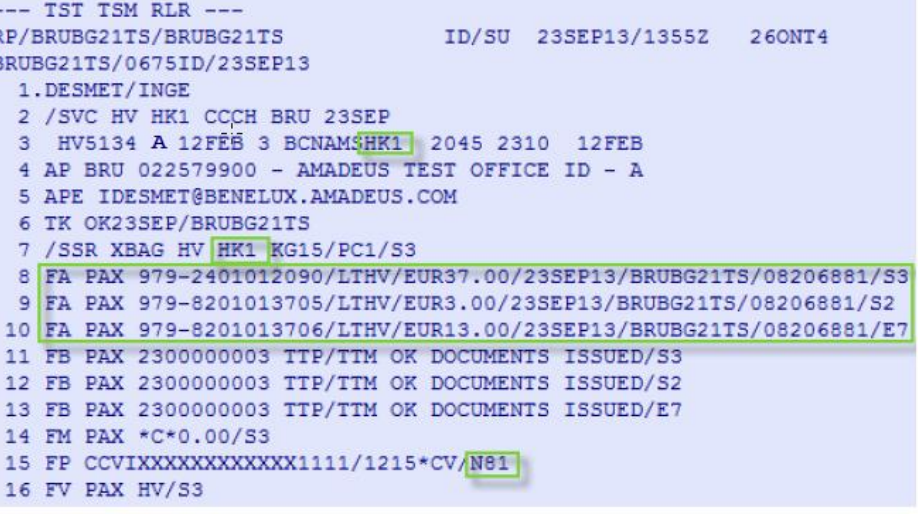

Triggers the sending of standard back-office A.I.R. In case of Transavia France segments (TO), validating carrier will be Transavia (HV) with numerical airline code 979.

#### **9. DISPLAY ONLINE SALES REPORT**

After issuance you can display light tickets in a dedicated online sales report. Light tickets issued are not reported to BSP. > **TJQ/SOF/T-HV**

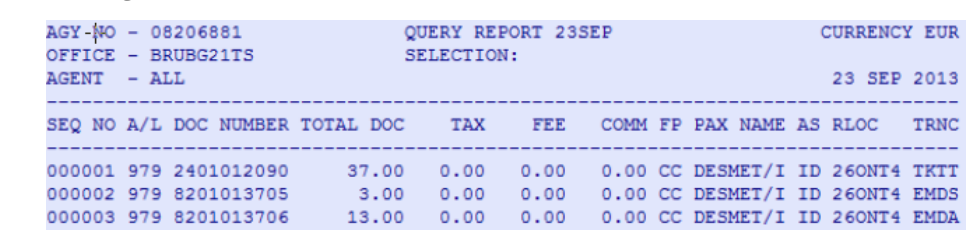

# amapeus

#### **10. MODIFY A CONFIRMED HV PNR**

**>RT** – retrieve PNR using the regular options

- **>SB**  switch your flight segments to another date, time or class
- Or make the other requested PNR changes.

With Amadeus Ticket & Service Changer you can re-price **for free1** HV flight & services changes: Travel date – travel time - service change. First re-book the itinerary and the services then re-price and prepare for issuance.

Make sure **NOT to remove the FHP lines** with original document number references.

When removed you will not be able to insert them manually and they are required to complete the reissue process.

Re-price itinerary first, followed by a re-pricing of services:

- **>FXF**  informative re-pricing of itinerary
- **>FXQ**  confirmed re-pricing of itinerary (TST creation)

**>TQR** – display the Amadeus Ticket Changer reissue panel

- **>FXF/EMD**  informative re-pricing of service
- **>FXQ/EMD**  confirmed re-pricing of services (TSM creation)
- In case of additional collect remove the FOP and replace by:

#### **>FPO/CCAX+/CCVIXXXXXXXXXXXX2574/1214\*CV123**

Insert FOP on new chargeable TSM (penalty, CC fee) and old FOP on exchange documents:

#### **>TMI/M4,5/FP-CCVIXXXXXXXXXXXX2574/1214\*CV123 >TMI/M6/FP-O/CCVI+/**

#### **CCVIXXXXXXXXXXXX2574/1214\*CV123**

Update FV element

- HV & TO segments cannot be mixed in same PNR.
- It is not possible to mix, A, B and C class in the same PNR
- Reroutings or cancellations can only be processed currently through Transavia call centre.
- Refund is not possible for HV/TO in Amadeus

Reissue tickets and services simultaneously:

**>TTP/TTM/Px/My-z** where x is pax line number / y, z are TSM-P numbers

Make sure to select all TSM-P (both new services and newly calculated airline fee) for reissue

#### **Ancillary services sold by Transavia.com**

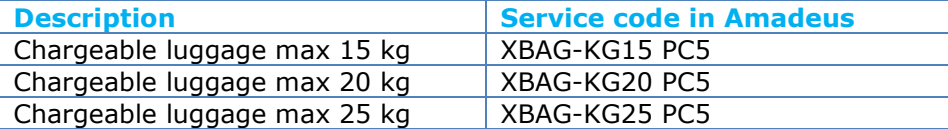

*Always use PC5, independent of actual nr of bags. Pax may take up to 5 pieces. Max 50 kgs per person. Max 32 kgs per piece.* 

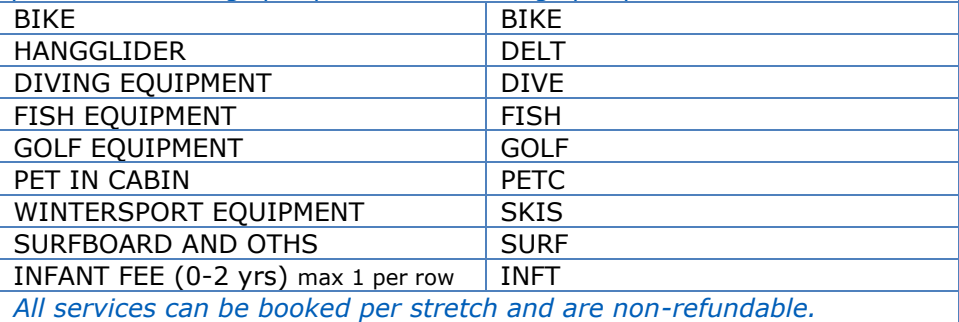

**Note:** To book more KG on top of the free baggage allowance within Plus & Max fares, ensure to first delete the automatically created XBAG SSR. Add a new SSR with total amount of KG baggage with SR XBAG– KG40 PC5/Sn and then price the services with FXH/FXG.

**Note:** Name change is now also supported for Transavia. Within Basic & Plus branded fare there is a fee + possible fare difference applicable. Within Max branded fare name change is included.

#### **Functions not yet supported by HV & TO**

**<sup>1</sup>**Pricing generated by HV – not guaranteed by Amadeus

#### BOOKING ENTRIES (SHORT & LONG)

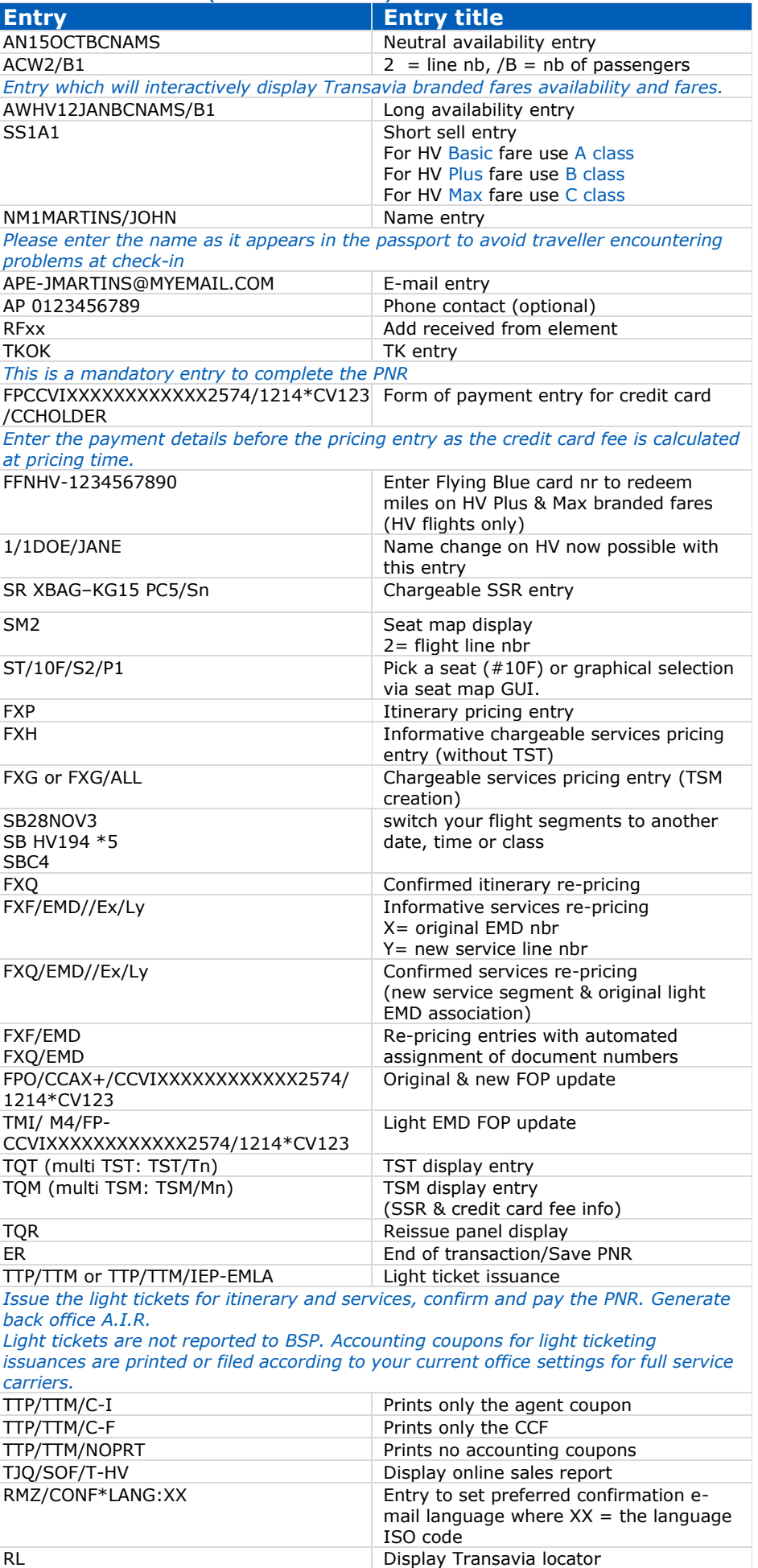

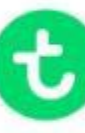

Basic  $\sqrt{}$ 

- $\rightarrow$  One way ticket
- 10 kg of hand luggo

Hold luggage is not included. You can a add this in the next

#### **Quick card**

## **Booking**

# **a** transavia

## **Branded Fares through Amadeus Selling Platform**

#### **November 2015**

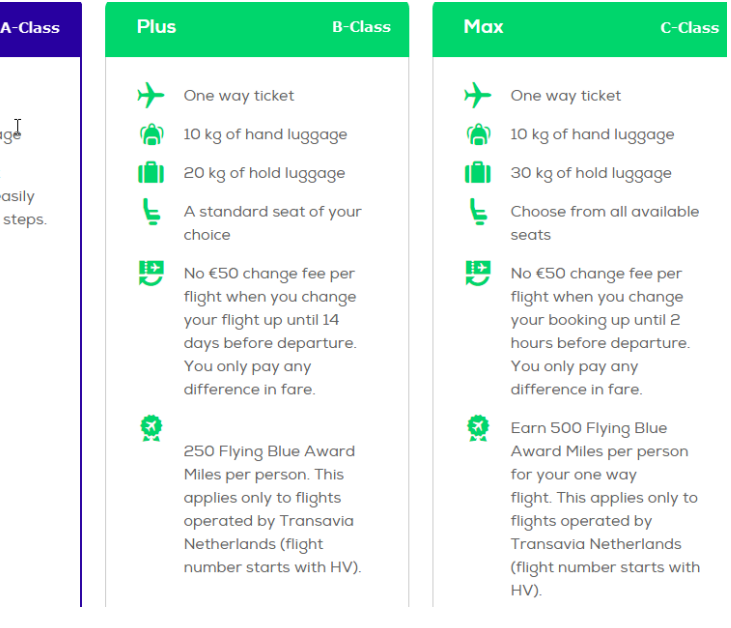